מערכות 4100DR Dell מדריך תחילת עבודה

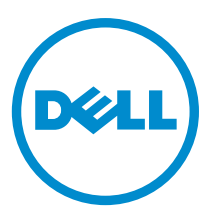

רגם תקינה: E14S Series<br>סוג תקינה: E14S001

# הערות, התראות ואזהרות

# הערה: $\omega$

"הערה" מציינת מידע חשוב המסייע להשתמש במחשב ביתר יעילות.

#### התראה :

"התראה" מציינת נזק אפשרי לחומרה או אובדן נתונים, ומסבירה כיצד ניתן למנוע את הבעיה.

אזהרה : ΛN

"אזהרה" מציינת אפשרות של נזק לרכוש, פגיעה גופנית או מוות.

#### **©** 2012 Inc Dell.

סימנים מסחריים שבשימוש בטקסט זה ™Dell H, הלוגו של Dell, PowerVault,™ PowerEdge™ ( Latitude™ OptiPlex, Dell Precision, TMPowerConnect,™ OpenManage,™ EqualLogic,™ Compellent,™ KACE,™ FlexAddress,™ 10Force ו- TMVostro הם סימנים מסחריים של .Inc Dell םושר ירחסמ ןמיס אוה RAMD .תורחא תונידמבו ב"הראב Corporation Intel לש םימושר םיירחסמ םינמיס םה RCeleron -ו RCore ,®Xeon ,®Pentium ,®Intel , Pendamic, Aconsoft®, Windows®, משם באפינמיס םה Temes של Advanced Micro Devices, Inc. Microsoft®, Windows®, ב  $\rm{Windows}$  בימושר ביירחשמ בינמיס וא פיירחסמ בינמיס החסמ שינמיס החסמ שינמיס החסמ שינמיס וא פיירחסמ בינמיס החסמים את Rindows Server®, Internet Explorer®, MS-DOS®, Windows Vista® , /ו ב"הראב .Inc ,Hat Red לש םימושר םיירחסמ םינמיס םה RLinux Enterprise® Hat Red -ו RHat Red .תורחא תונידמב וא/ו ב"הראב Corporation Microsoft Corporation Oracle לש םושר ירחסמ ןמיס אוה ROracle .תורחא תונידמבו ב"הראב .Inc Novell לש םיירחסמ םינמיס םה RSUSE -ו RNovell .תורחא תונידמב וא וא/ו ב"הראב .Citrix Systems, Inc לש םיירחסמ םינמיס וא םימושר םיירחסמ םינמיס םה ®Litrix ו-Citrix®, Xen®, XenServer .הלש תבה תורבח וא/ו ב"הראב .Inc ,VMware לש םיירחסמ םינמיס וא םימושר םיירחסמ םינמיס םה RvSphere -ו RvCenter ,®vMotion ,®SMP Virtual ,®VMware .תורחא תונידמב .Corporation Machines Business International לש םושר ירחסמ ןמיס אוה RIBM .תורחא תונידמב וא

 $11 - 2012$ 

Rev. A01

# התקנה וקביעת תצורה

# אזהרה:  $\triangle$

לפני ביצוע ההליך הבא, עיין בהוראות הבטיחות המצורפות למערכת.

### הוצאת מערכת מעמד מהאריזה

הוצא את המערכת וזהה את כל הפריטים.

הרכב את המסילות והתקן את המערכת במעמד, תוך ביצוע הוראות הבטיחות והוראות התקנת המעמד המצורפות למערכת.

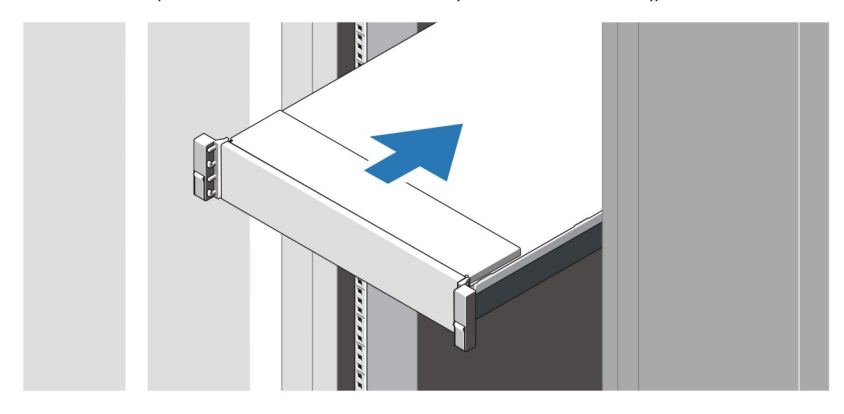

איור 1 . התקנת המסילות והמערכת במעמד

# חיבור המקלדת, העכבר והצג האופציונליים

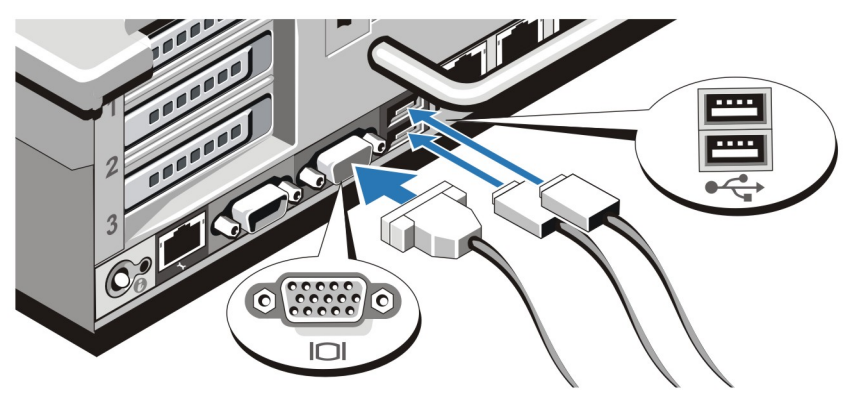

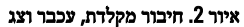

חבר את המקלדת, העכבר והצג) אופציונלי.(

ליד המחברים שבגב המערכת ישנם סמלים המציינים את הכבל שיש לחבר לכל מחבר. הקפד להדק את הברגים) אם ישנם (במחבר הכבל של הצג.

# חיבור כבלי החשמל

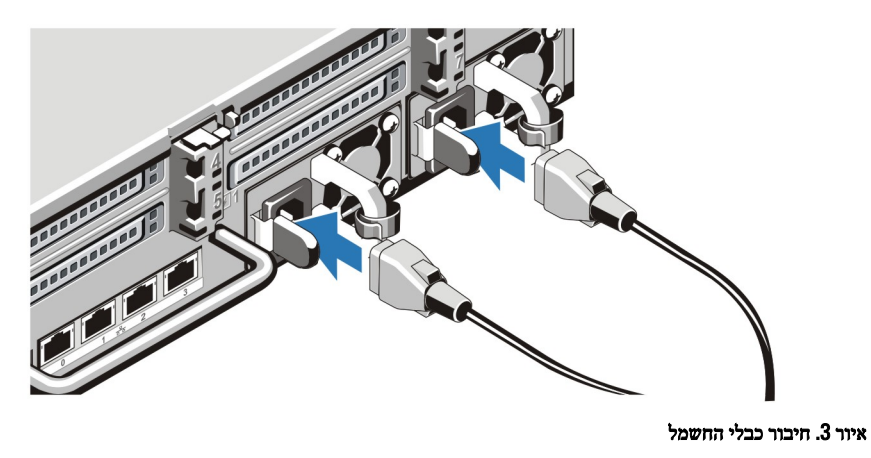

חבר למערכת את כבל או כבלי החשמל של המערכת, ואם נעשה שימוש בצג, חבר את כבל החשמל של הצג אל הצג.

# אבטחת כבלי החשמל

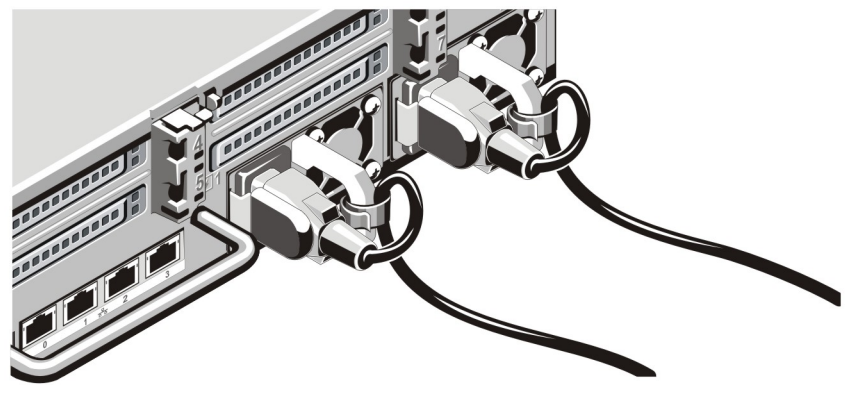

איור 4 . אבטחת כבלי החשמל

כופף את כבלי החשמל, כמוצג באיור, וחבר לרצועת הכבל.

חבר את הקצה השני של כבלי החשמל לשקע חשמל מוארק או למקור חשמל נפרד, כגון אל-פסק) UPS) או ליחידת חלוקת חשמל) PDU.)

# הפעלת המערכת

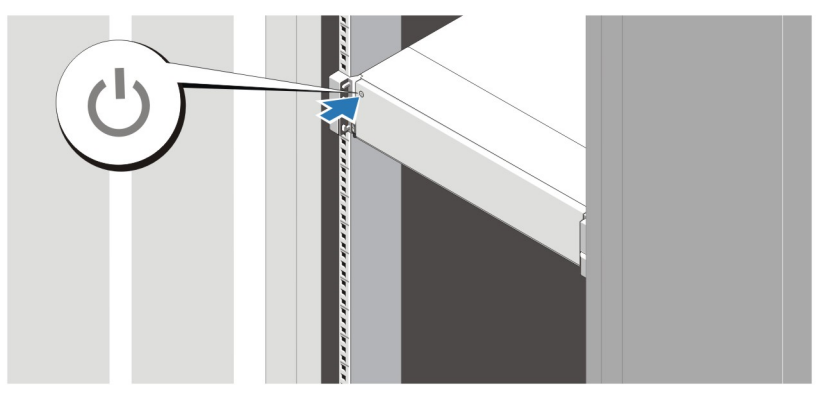

### איור 5 . הפעלת המערכת

לחץ על לחצן ההפעלה במערכת. מחוון ההפעלה צריך להידלק.

# התקנת הלוח הקדמי האופציונלי

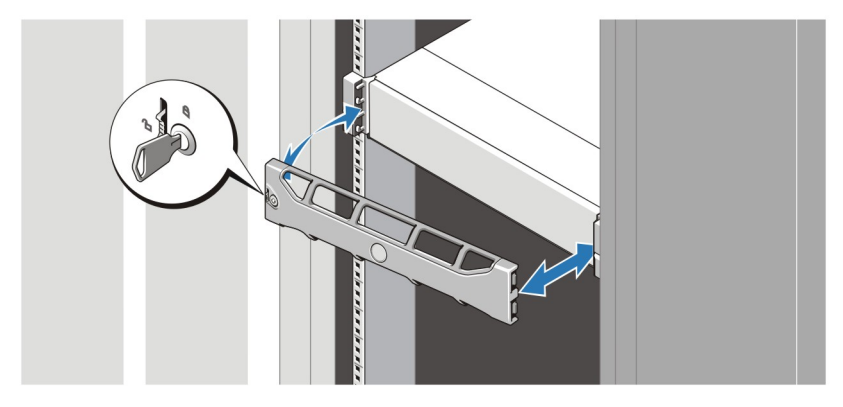

#### איור 6 . התקנת הלוח הקדמי

התקן את הלוח הקדמי) אופציונלי.(

# Dell הסכם רשיון לשימוש בתוכנה של

לפני השימוש במחשב שברשותך, קרא את Dell Software License Agreement (הסכם רשיון התוכנה) שמצורף למערכת שלך. עליך להתיחס לכל מדיה הכוללת תוכנה שהותקנה על ידי Dell כעותקי גיבוי של התוכנה שהותקנה בכונן הקשיח של המחשב שלך. אם אינך מקבל את כל התנאים שבהסכם , התקשר אל מספר הטלפון של הסיוע ללקוחות. support.dell.com עבור לקוחות בארה"ב, התקשר למספר WWW-DELL-800 800-999-3355).)עבור לקוחות מחוץ לארה,ב, בקר באתר ובחר בתחתית העמוד את המדינה או האזור שבו אתה גר.

# מידע נוסף שעשוי לסייע לך

#### ⚠ אזהרה :

עיין במידע בנושא בטיחות ותקנות שסופק עם המערכת. ייתכן שמידע על האחריות כלול במסמך זה או במסמך נפרד.

- ה- Manual s'Owner( המדריך למשתמש (מספק מידע על תכונות המערכת ומתאר כיצד לפתור בעיות במערכת ולהתקין או להחליף רכיבי מערכת. מסמך זה זמין באינטרנט, באתר dell.com/support/manuals.
	- המדריך Interoperability Guide (המדריך ליכולת פעולה הדדית) מספק מידע לגבי גרסאות החומרה והתוכנה הנתמכות עבור המערכת. מסמך זה זמין גם באינטרנט בכתובת dell.com/support/manuals.
		- התיעוד לארון תקשורת הנלווה לפתרון ארון התקשורת שלך מתאר כיצד להתקין את המערכת בארון תקשורת, אם נדרש.
- י המדריך Command Line Reference Guide (מדריך לעיון בשורת פקודה) מספק מידע לגבי ניהול גיבוי נתוני מערכת DR4100 והפעלות שכפול באמצעות שימוש בממשק שורת הפקודה) CLI .)מסמך זה זמין גם באינטרנט בכתובת manuals/support/com.dell.
	- המדריך Administrator's Guide (המדריך למנהלתן) מספק מידע לגבי מה יש לעשות באתחול הראשון בעת ההגדרה הראשונית של המערכת. מסמך זה זמין גם באינטרנט בכתובת dell.com/support/manuals.
	- לקבלת השם המלא של קיצור או ראשי תיבות, שנעשה בהם שימוש במסמך זה, יש לעיין ברשימת המונחים והסברם בכתובת /com.dell .support/manuals

# הערה  $\mathscr{U}$

בדוק תמיד עדכונים באתר manuals/support/com.dell וקרא את העדכונים תחילה, מכיוון שפעמים רבות הם מחליפים מידע במסמכים אחרים.

# הערה :

בעת שדרוג המערכת שלך, מומלץ להוריד ולהתקין את חבילת השדרוג העדכנית מהכתובת support.dell.com.

# קבלת סיוע טכני

אם הליך במדריך זה לא מובן לך או אם המערכת אינה מבצעת כפי שמצופה, יש לעיין *במדריך למשתמש* שלך בכתובת **support.dell.com**. **Dell** מספקת מספר אפשרויות תמיכה ושירות מבוססות אינטרנט וטלפון. למידע נוסף יש לבקר באתר com.dell.support .

# NOM מידע על

המידע הבא ניתן לגבי ההתקן המתואר במסמך זה, בהתאם לדרישות התקנים המקסיקניים הרשמיים) NOM:)

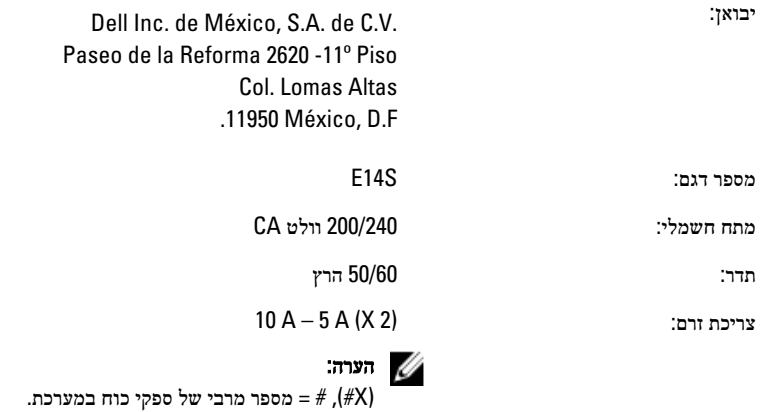

### מפרט טכני

### הערה :

המפרטים הבאים הם רק אלה שהחוק דורש שיישלחו יחד עם המחשב. לקבלת רשימה מלאה ועדכנית של המפרטים עבור המחשב שברשותך, עבור אל .support.dell.com

#### חשמל

ספק כוח ז"ח) לכל ספק כוח(

הספק 750 ואט

פיזור חום

### הערה :

פיזור חום מחושב לפי ההספק הנקוב של ספק הכוח.

#### מתח

הערה:  $\mathbb Z$ 

מערכת זו מתוכננת לחיבור למערכות אספקת חשמל IT עם מתח פאזה לפאזה שאינו חורג מ -230 וולט.

#### סוללה

סוללת מטבע סוללה שטוחה ליתיום 2032CR של שלושה וולט

240–100 וולט ז"ח, 50/60 הרץ

/BTU 2891 שעה לכל היותר) ספק כוח של 750 וואט(

### מידות פיזיות

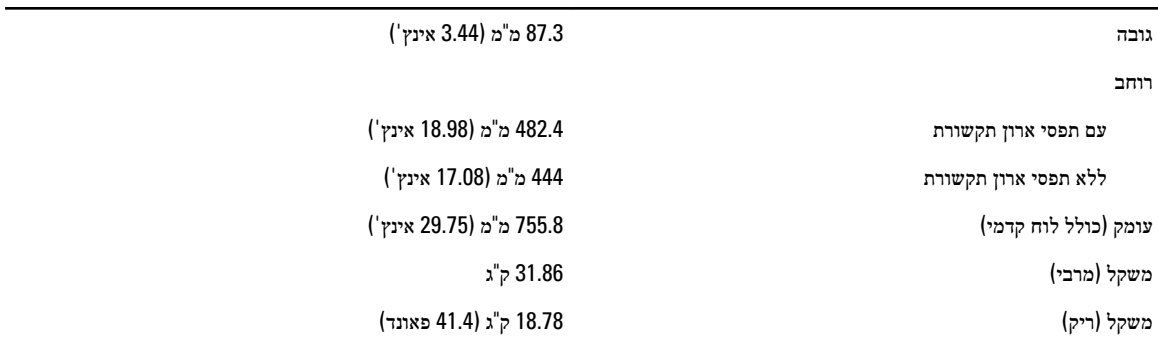

#### תנאי סביבה

### הערה:  $\mathbb{Z}$

 $\emph{Owner's}$ - המערכת שברשותך מסוגלת לפעול בטמפרטורה של C° 140 ו-C° 45 במרכזי נתונים המקוררים באוויר צח. למידע נוסף, יש לעיין ב-Manual (המדריך למשתמש) באתר dell.com/support/manuals.

### הערה :

לקבלת מידע נוסף על מידות סביבתיות לגבי תצורות מערכת מסוימות, ראה dell.com/environmental\_datasheets.

### טמפרטורה

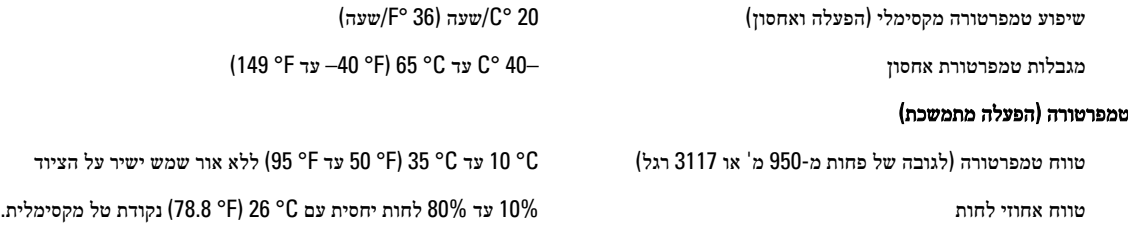

### לחות יחסית

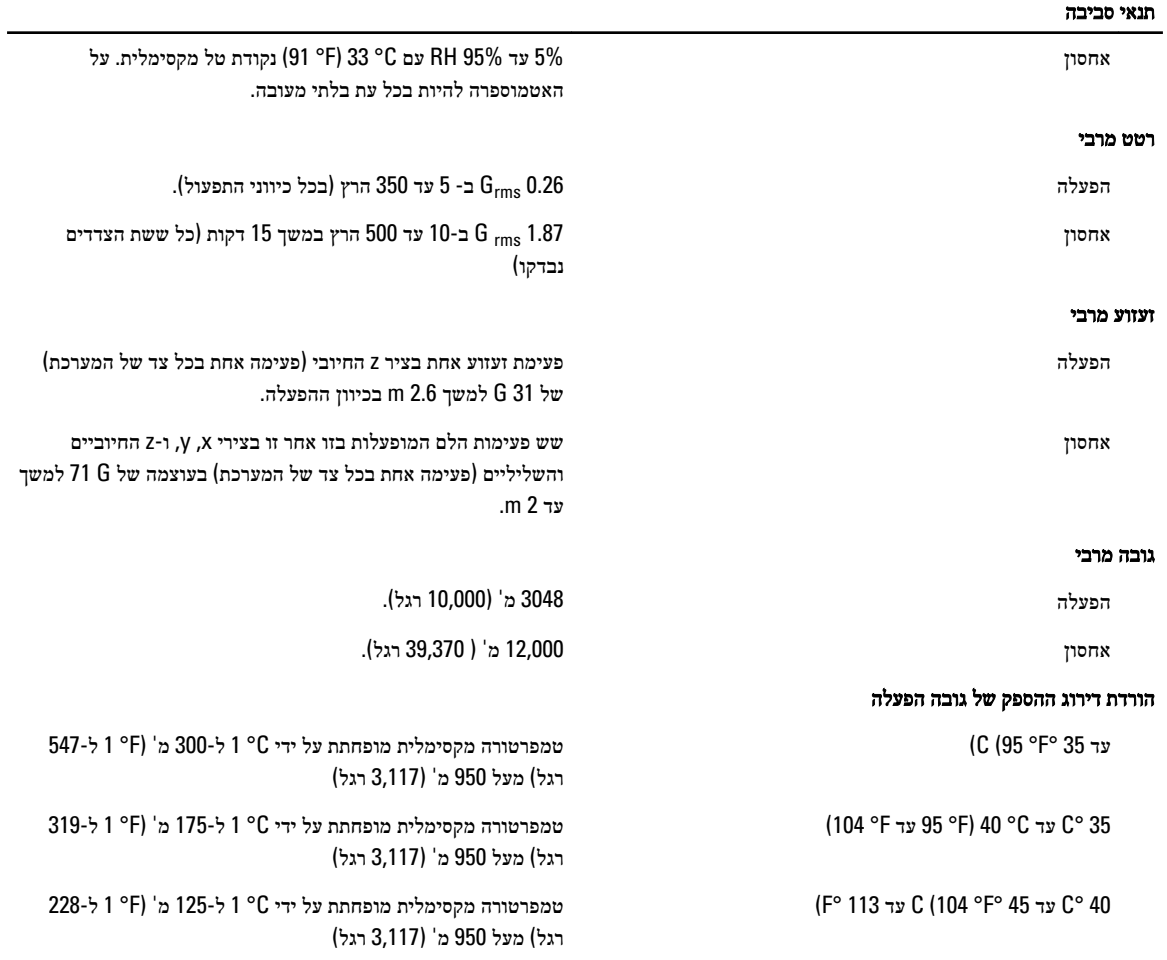

### זיהום חלקיקי

### הערה :

חלק זה מגדיר את המגבלות כדי לסייע להימנע מנזק לציוד טכנולוגיית מידע ו/או כשל בגין זיהום מפליטת חלקיקים וגזים. אם נקבע שרמות זיהום בגין פליטת החלקיקים או גזים הן מעבר למגבלות המפורטות להלן ומהוות את הסיבה לנזק ו/או לכשלים בציוד שלך ייתכן שיהיה עליך לתקן את התנאים הסביבתיים שגורמים לנזק ו/או כשלים. תיקון תנאים סביבתיים יהיה באחריות הלקוח.

סינון אוויר

## הערה: $\mathscr{U}$

חל לגבי סביבות מרכזי נתונים בלבד. דרישות סינון אוויר אינן חל לגבי ציוד טכנולוגיית מידע המיועד לשימוש מחוץ למרכז נתונים , בסביבות כגון משרד או רצפת ייצור.

אבק מוליך

הערה:  $\mathscr{U}$ 

חל הן על סביבת מרכזי נתונים והן על סביבות שאינן מרכזי נתונים.

אבק משתך (קורוסיבי)

• על האוויר להיות נקי מאבק משתך.

whiskers) וחלקיקים מוליכים אחרים.

.MERV13

סינון אוויר עבור מרכז נתונים בהתאם להגדרות תקן 8 Class ISO ולפי

יש להחיל על האוויר הנכנס למרכז הנתונים סינון של 11MERV או

על האוויר להיות נקי מאבק מוליך, חלקיקי אבץ מוליכים) zinc

14644-1 ISO עם מגבלת אמינות עליונה של 95%.

#### תנאי סביבה

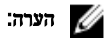

חל הן על סביבת מרכזי נתונים והן על סביבות שאינן מרכזי נתונים.

זיהום בגזים

• על שיירי האבק באוויר להיות מאופיינים בנקודת ספיחה הנמוכה מ -60% לחות יחסית.

# הערה :

רמות מזהמים שוחקים מקסימליים נמדדות בדרגה ≥ 50% לחות יחסית.

קצב שיתוך) קורוזיה (של קופוני נחושת < /Å 300 לחודש עבור כל 1G Class כמוגדר בתקן /ANSI 71.04-1985.ISA

קצב שיתוך) קורוזיה (של קופוני כסף < /Å 200 לחודש כמוגדר בתקן 9.9.TC AHSRAE